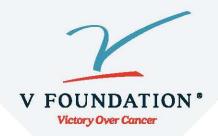

## **How to Stream Your Fundraising**

Live fundraising is a great way to tell your story, engage with donors and create a richer connection to the mission!

Here are steps to get you started:

- 1. You will need a device to stream with (smartphone or desktop/laptop).
- 2. Set up an account (if you do not already have one) with a streaming service (Twitch, YouTube).
- 3. Add your streaming username or link to your fundraising page, and click **Save**. You are ready to go!
  - a. Click Your Page in the top bar.
  - b. Click the **Settings** tab on your page.
  - c. Choose your streaming service, and enter your username of video link.

    Note: YouTube requires you to enter the full URL to the live video, not your YouTube username.
  - d. Click Save Changes.
- 4. Share the link to your fundraising page via social media channels, text messages and email to let people know when to tune in.

Happy streaming!